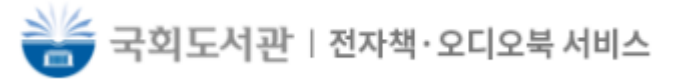

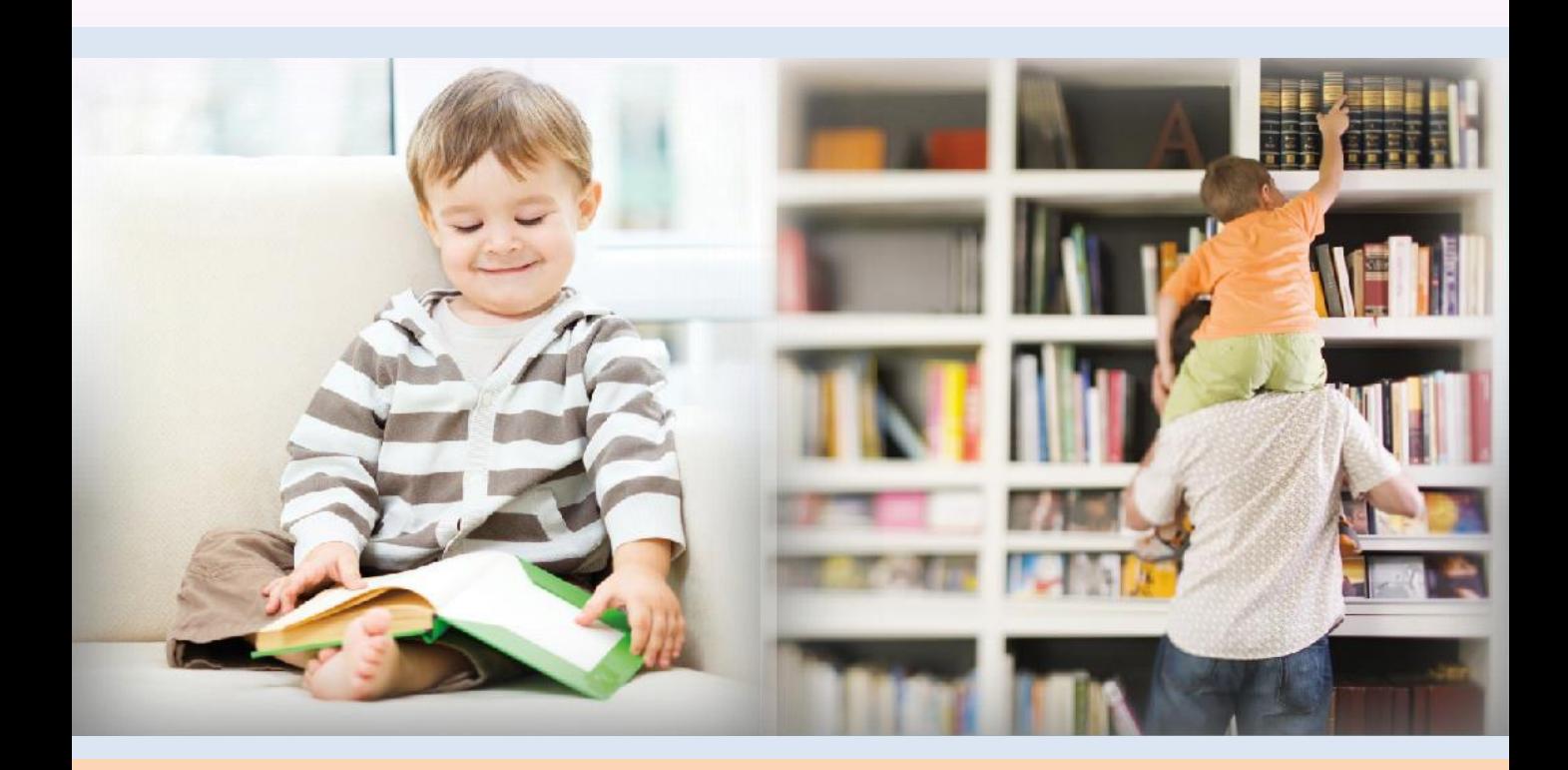

# 뷰어 기능 설명서 (웹뷰어)

2022. 12

COPYRIGHT 2022 ECO. ALL RIGHT RESERVED

목차

- 1. 실행
- 2. EPUB 뷰어 > 화면
- 3. EPUB 뷰어 > 주요 기능
- 4. EPUB 뷰어 > 페이지 이동
- 5. EPUB 뷰어 > 북마크
- 6. EPUB 뷰어 > 하이라이트와 메모
- 7. EPUB 뷰어 > 보기 설정
- 8. EPUB 뷰어 > TTS
- 9. PDF 뷰어 > 화면
- 10. PDF 뷰어 > 페이지 이동
- <span id="page-1-0"></span>11. PDF 뷰어 > 책갈피

## 1. 실행

119/192  $5$  이전페이지

1. 젂자도서관 내서재에서 "책읽기" 버튼을 클릭합니다.

### 2. 뷰어가 실행됩니다.

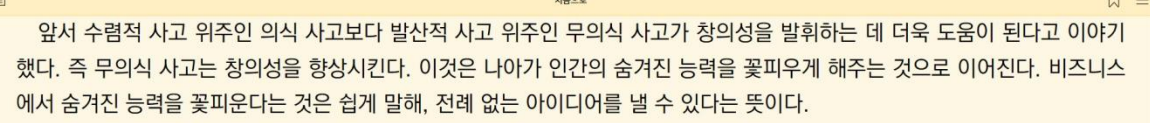

우산은 부러지면 쓸 수 없지만 일부러 부러뜨려 가지고 다니기 쉽게 만든 3단 우산이 발명되었다. 이렇듯 무의식 사고를 활용 하면 작은 변화로 세상을 크게 바꾸는 혁신을 일으킬 수 있다.

그런데 이런 이야기를 하면, "창의성 같은 건 소수의 사람에게만 주어진 천부적인 재능이야"라며 처음부터 포기하는 사람이 많다. 저명한 예술가나 소설가, 과학자, 이름이 알려진 경영자들은 선천적으로 뛰어난 능력을 가지고 태어난 것처럼 보이는데, 그중에는 다른 사람보다 무의식 사고를 아주 잘 활용해 성공한 사람도 있다.

저명한 인물들이 남긴 글이나 말을 살펴보면, 무의식 사고를 활용한 듯한 부분이 꽤 발견된다. 지금부터 역사적 인물들이 남긴 말을 통해 그들이 눈앞의 문제를 어떻게 창의적으로 해결했는지 살펴보자.

35년이라는 짧은 생애 동안 1,000곡에 가까운 명곡을 세상에 내놓은 천재 음악가 모차르트는 이런 말을 남겼다.

"나는 식사 후에 산책을 할 때, 혼자서 잠 못 드는 밤에 악상이 가장 많이 떠오른다. 하지만 그것이 어디에서 어떻게 오는지는

### 구동환경

- Windows Chrome 89 이상
- Mac Safari 14.0 이상
- Android Chrome 89 이상
- iOS Safari 14.0 이상

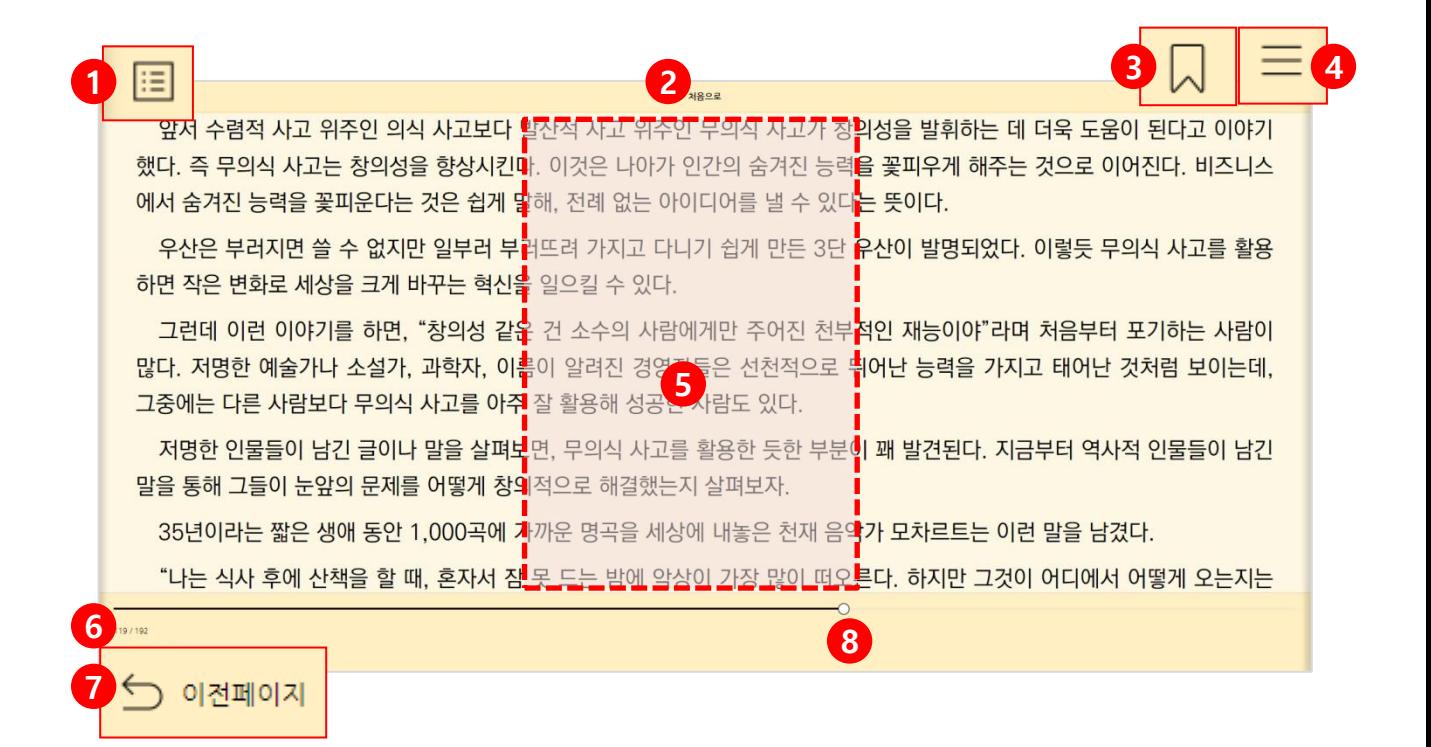

- 1. 목차
- 2. 챕터 표시
- 3. 책갈피
- 4. 보기 설정 / 본문검색
- 5. 메뉴 보기/ 숨김 (화면 중앙 클릭 / 터치)
- 6. 페이지 표시
- 7. 이젂 페이지 보기
- 8. 페이지 이동 바

# 3. EPUB 뷰어 > 주요 기능

### 1. 멀티미디어 지원

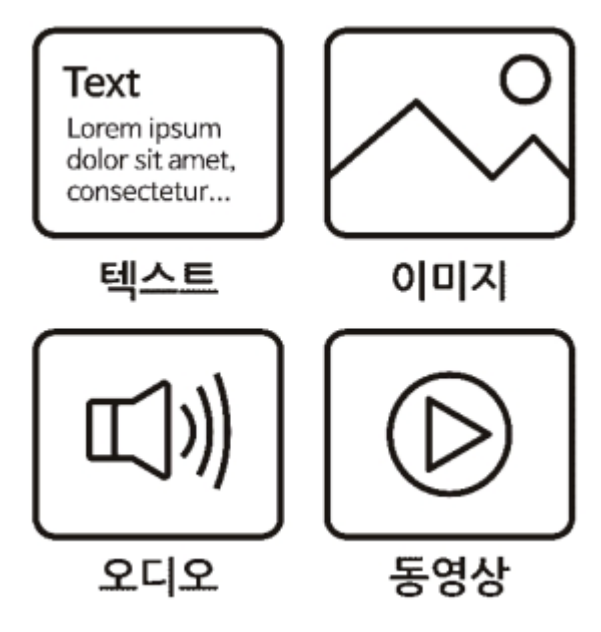

- 1. 텍스트
- 2. JPG, PNG 포맷 이미지 (확대/축소 가능)
- 3. MP3 포맷 오디오 지원
- 4. H.264 인코딩의 MP4 포맷 비디오

### 2. 레이아웃 지원

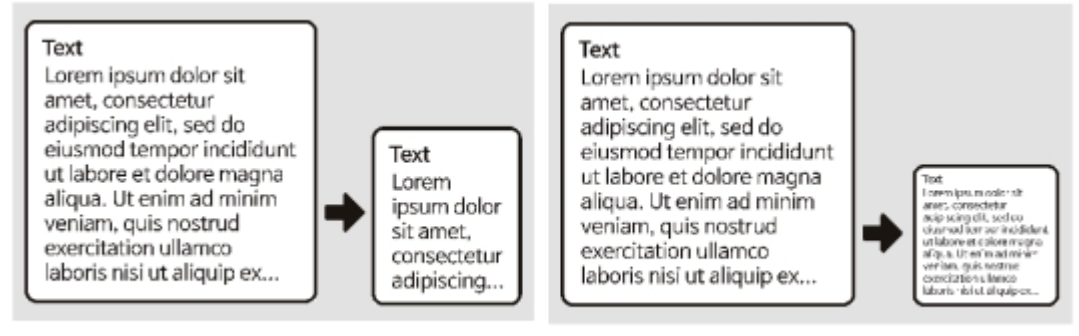

Reflowable View

**Fixed View** 

Reflowable View와 Fixed View를 지원합니다.

페이지 바를 드래그하여 원하는 페이지로 이동할 수 있습니다.

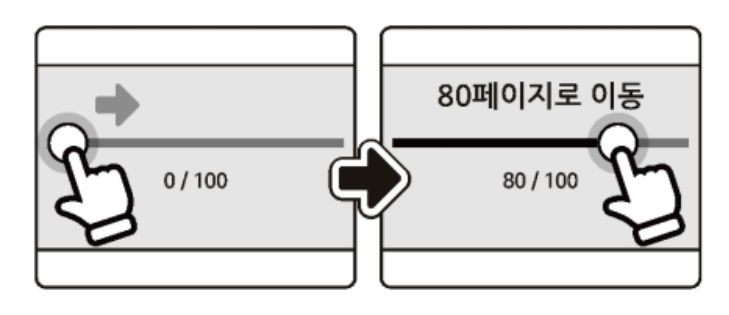

### 2. 페이지 번호로 이동

모바일에서 화면 좌우를 터치하거나 플링하여 페이지를 이동할 수 있습니다.

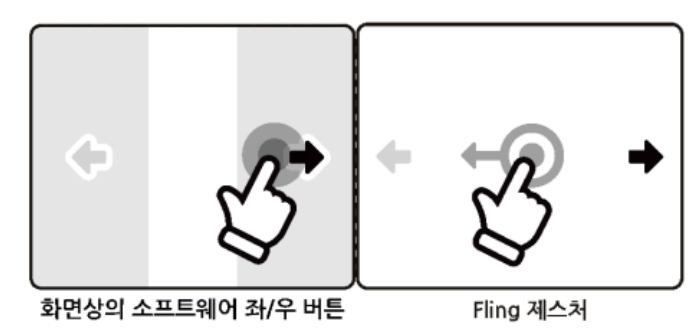

PC에서 마우스 휠이나 키보드 좌/우 키를 사용하여 페이지를 이동할 수 있습니다.

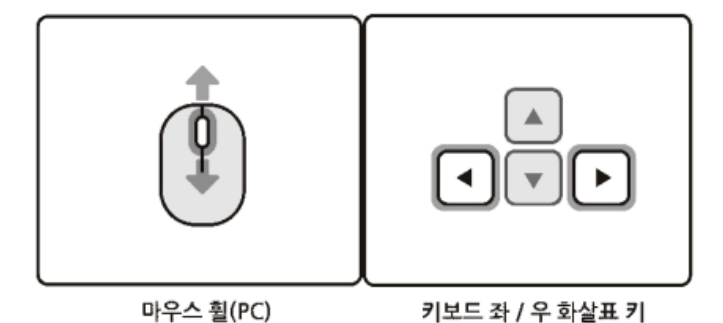

4. EPUB 뷰어 > 페이지 이동

# 4. EPUB 뷰어 > 페이지 이동(계속) [→목차로](#page-1-0)

### 3. 사용자 표식 위치로 이동

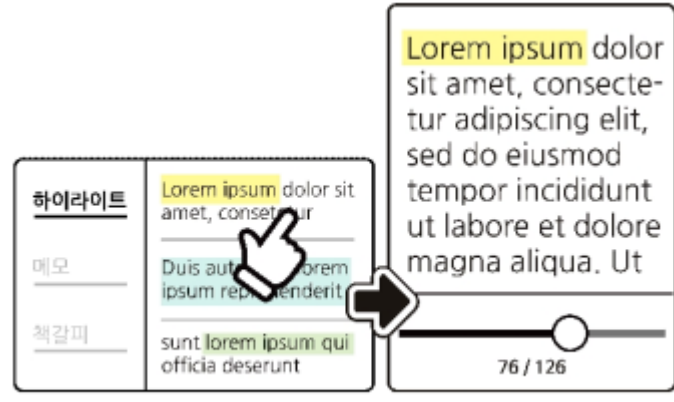

사용자 표식 위치로 야동

노개를 877 만만 넘기 가만 불과 2 23 님의 만나<br>> 등록된 목록 표시 > 선택 이동 보기설정 / 본문 검색 버튼 클릭 > ※책갈피 선택 ※ 하이라이트/ 메모 이동은 책갈피와 동일 합니다.

### 4. 검색결과로 이동

본문을 검색하고 검색 된 결과를 선택 이동할 수 있습니다.

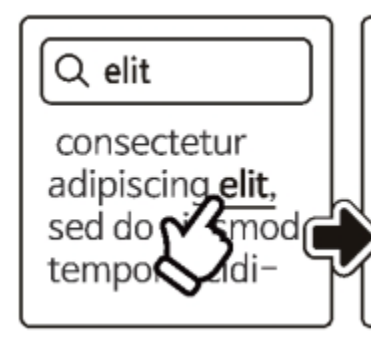

Lorem ipsum dolor sit amet, consectetur adipiscing elit, sed do eiusmod tempor incididunt ut labore et dolore

보기설정 / 본문 검색 버튼 클릭 > 검색어 입력 > [PC] 엔터 /[모바일] 이동 입력 > 검색결과 표시 > 검색결과 선택 이동

# 4. EPUB 뷰어 > 페이지 이동(계속) [→목차로](#page-1-0)

### 5. 목차로 이동

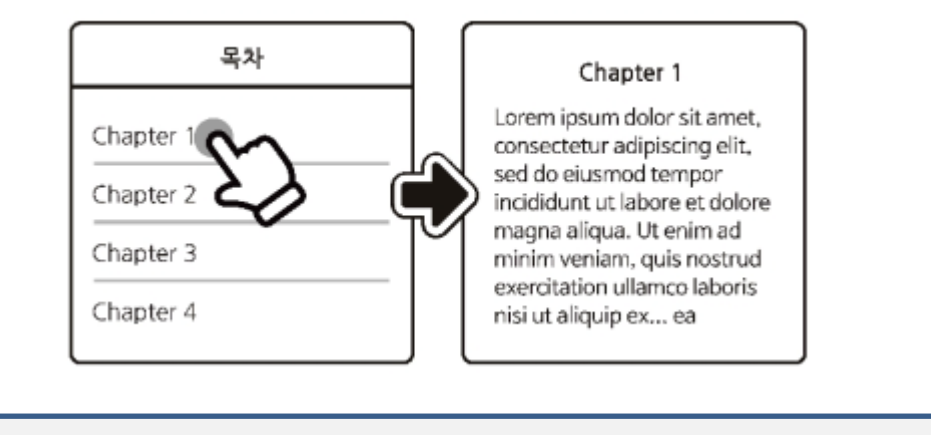

<mark>티</mark> 목차 버튼 > 이동할 목차 선택

### 6. 이젂 위치로 이동

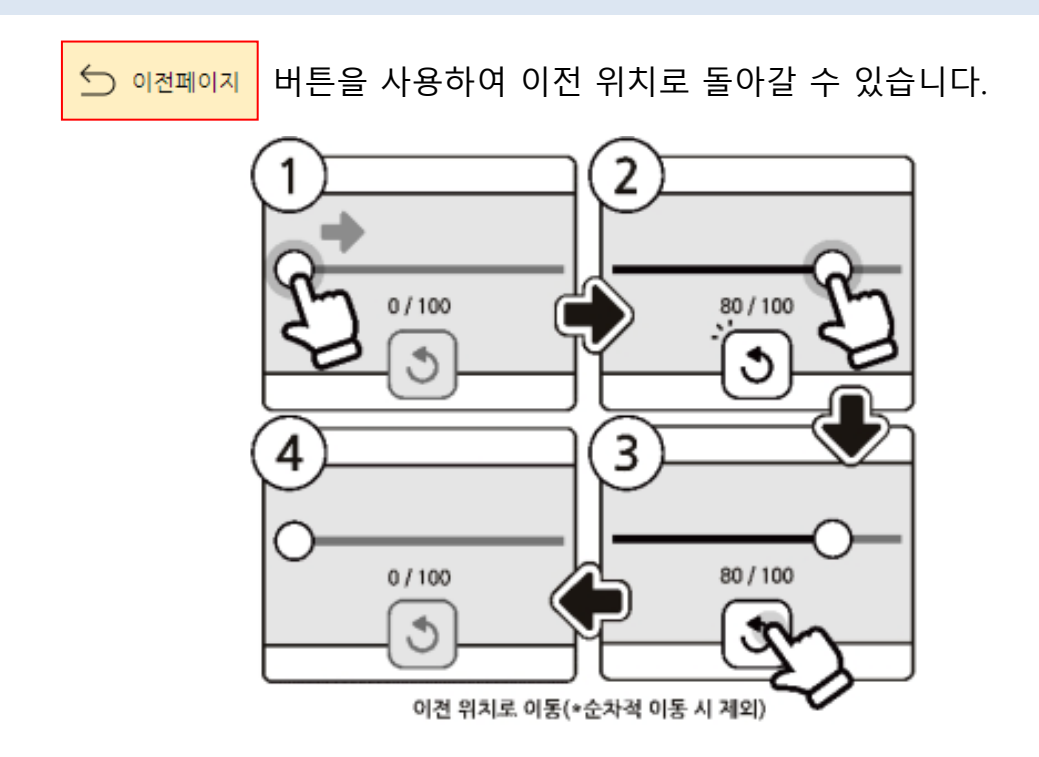

### 5. EPUB 뷰어 > 북마크 [→목차로](#page-1-0)

#### 페이지 상단의 북마크 버튼을 클릭하여 언제든지 북마크를 등록 할 수 있습니다.

<u>앞서 수렴적 사고 위주인 의식 사고보다 발산적 사고 위주인 무의식 사고가 창의성을 발휘하는 데 더욱 도움이 된다고 이야기</u> 했다. 즉 무의식 사고는 창의성을 향상시킨다. 이것은 나아가 인간의 숨겨진 능력을 꽃피우게 해주는 것으로 이어진다. 비즈니스 에서 숨겨진 능력을 꽃피운다는 것은 쉽게 말해, 전례 없는 아이디어를 낼 수 있다는 뜻이다.

처음으로

우산은 부러지면 쓸 수 없지만 일부러 부러뜨려 가지고 다니기 쉽게 만든 3단 우산이 발명되었다. 이렇듯 무의식 사고를 활용 하면 작은 변화로 세상을 크게 바꾸는 혁신을 일으킬 수 있다.

그런데 이런 이야기를 하면, "창의성 같은 건 소수의 사람에게만 주어진 천부적인 재능이야"라며 처음부터 포기하는 사람이 많다. 저명한 예술가나 소설가, 과학자, 이름이 알려진 경영자들은 선천적으로 뛰어난 능력을 가지고 태어난 것처럼 보이는데, 그중에는 다른 사람보다 무의식 사고를 아주 잘 활용해 성공한 사람도 있다.

저명한 인물들이 남긴 글이나 말을 살펴보면, 무의식 사고를 활용한 듯한 부분이 꽤 발견된다. 지금부터 역사적 인물들이 남긴 말을 통해 그들이 눈앞의 문제를 어떻게 창의적으로 해결했는지 살펴보자.

35년이라는 짧은 생애 동안 1,000곡에 가까운 명곡을 세상에 내놓은 천재 음악가 모차르트는 이런 말을 남겼다.

"나는 식사 후에 산책을 할 때, 혼자서 잠 못 드는 밤에 악상이 가장 많이 떠오른다. 하지만 그것이 어디에서 어떻게 오는지는

 $\rightarrow$ 

 $\qquad \qquad \blacksquare$ 

### 6. EPUB 뷰어 > 하이라이트와 메모 [→목차로](#page-1-0)

본문을 드래그하여 영역을 선택하면 하이라이트 메뉴가 활성화 됩니다.

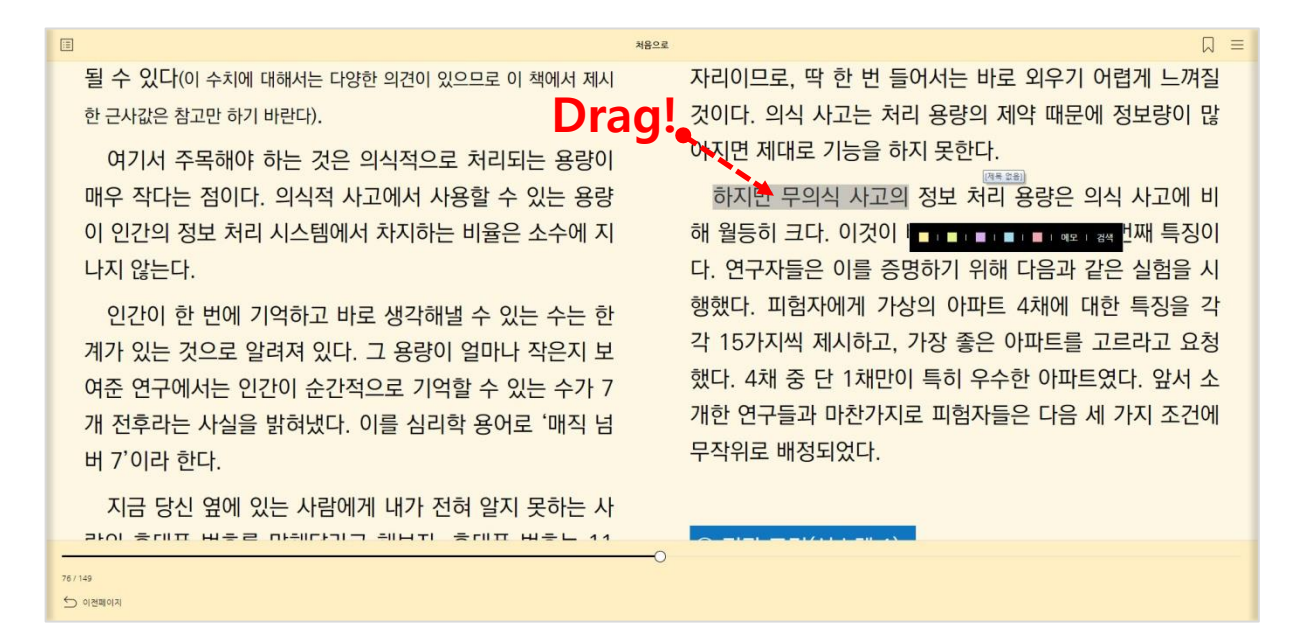

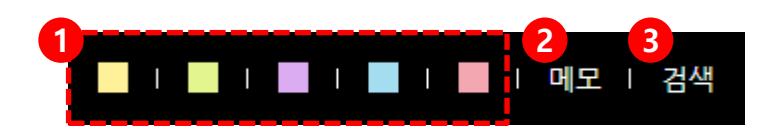

- 1. 하이라이트를 색상을 지정합니다.
- 2. 메모를 입력할 수 있습니다.
- 3. 선택영역으로 본문검색을 할 수 있습니다.

#### [이동 방법]

'보기 설정 / 본문검색 ' 클릭

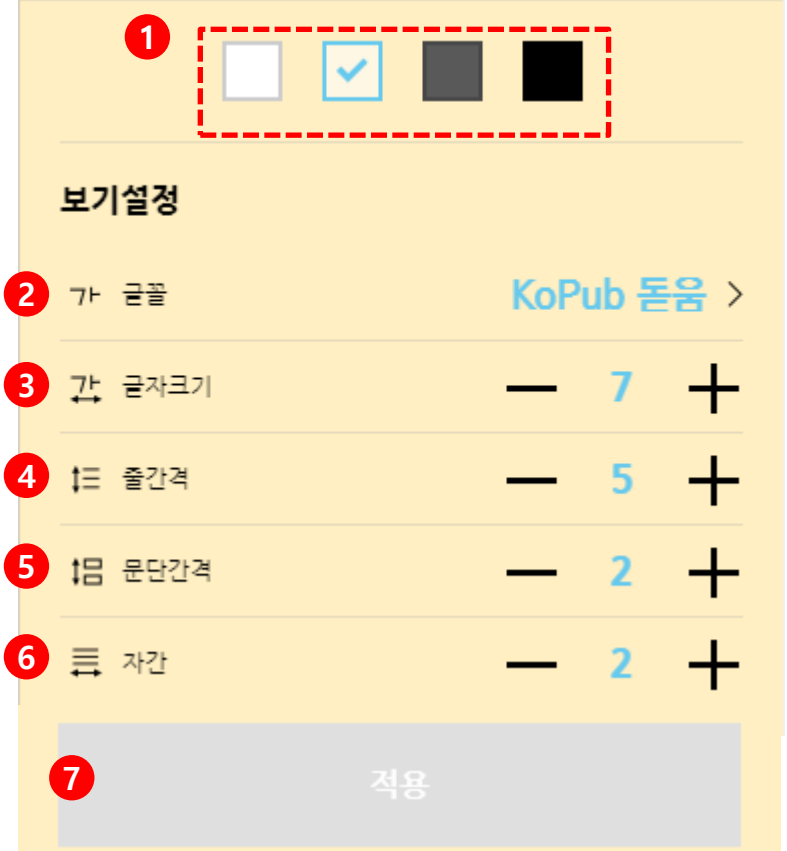

- 1. 뷰어 테마를 선택합니다.
- 2. 글꼴을 변경합니다. (KoPub 바탕, KoPub 돋움 지원)
- 3. 글자 크기를 변경합니다.
- 4. 줄간격을 변경합니다.
- 5. 문단간격을 변경합니다.
- 6. 자간을 변경합니다.
- 7. 적용 버튼을 눌러야 수정된 뷰어 설정이 저장 됩니다.

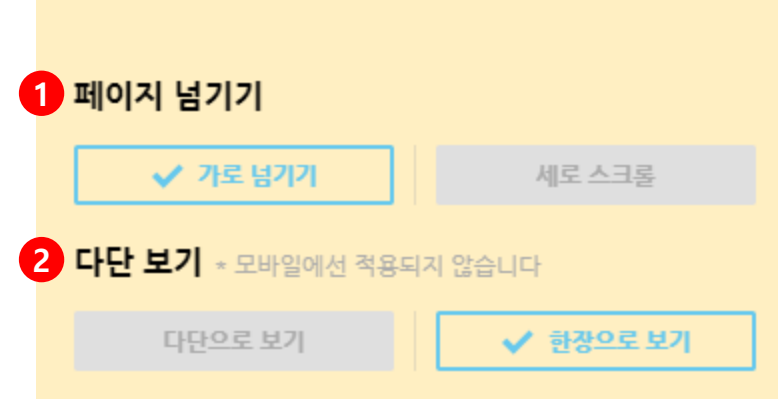

- 1. 페이지 넘기는 방식을 변경합니다.
	- 가로 넘기기
	- 세로 스크롤

### 2. 다단 보기

※해당 기능은 PC에서만 사용 가능합니다.

※ 해당 기능은 EPUB 포맷의 전자책에서만 지원되며, PDF 포맷의 전자책에서는 지원되지 않 습니다.

Lorem ipsum dolor sit amet, consectetur adipiscing elit. sed do eiusmod tempor incididunt ut labore et dolore magna aliqua, Ut enim ad minim veniam, quis nostrud exercitation ullamco laboris nisi ut 唧

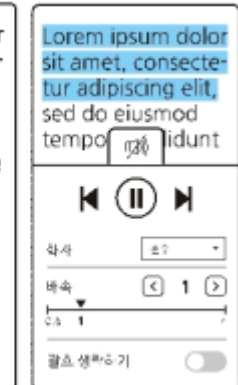

- 1. 재생/일시정지
- 2. 화자 변경
- 3. 배속 설정 (0.6~4.0 배속 재생)
- 4. 이전/다음 문장으로 이동
- 5. 재생중인 문장 하이라이트
- 6. 현재 재생중인 위치로 본문 자동 이동

※ 해당 기능은 EPUB 포맷의 전자책에서만 지원되며, PDF 포맷의 전자책에서는 지원되지 않 습니다.

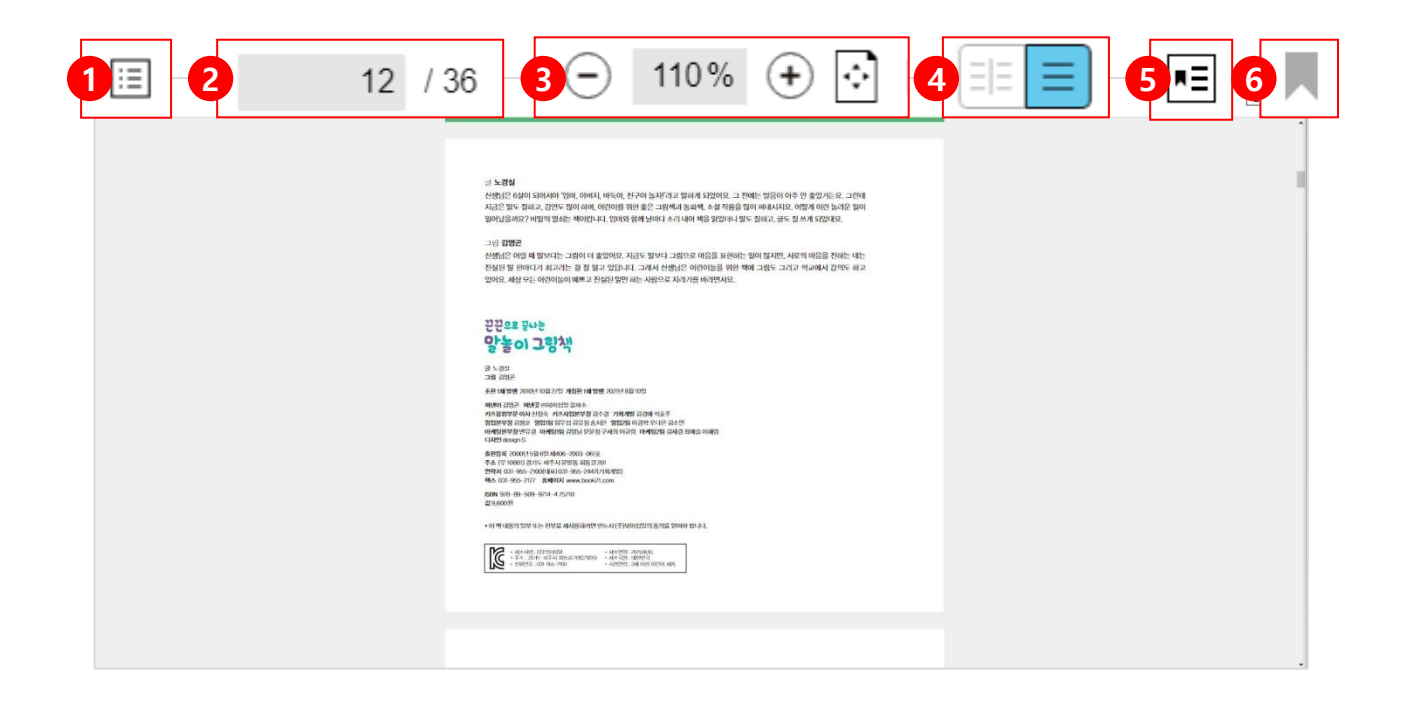

- 1. 페이지 목록
- 2. 페이지번호로 이동

#### 3. 축소/확대 / 폭맞춤

- 4. 2단 보기 / 1단 보기
- 5. 책갈피 목록
- 6. 책갈피 등록

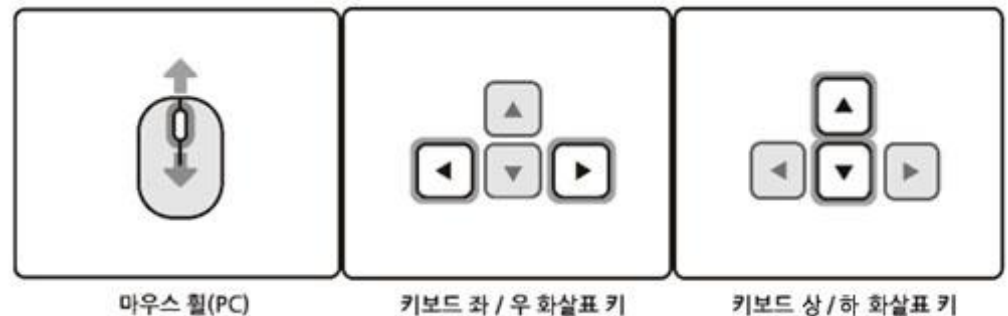

키보드 상 / 하 화살표 키

PC에서 마우스 휠이나 키보드 좌/우/상/하 키를 사용하여 페이지를 이동할 수 있 습니다.

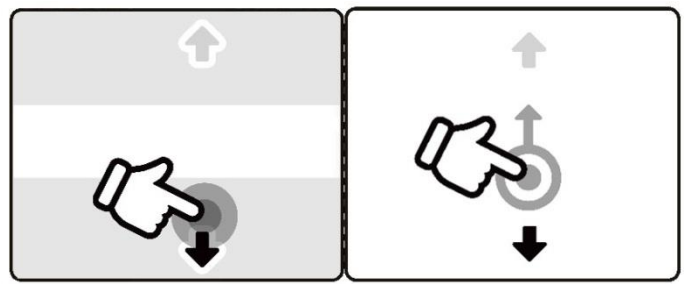

화면상의 상/하 영역 터치 플링 제스체

모바일에서 화면 상/하 영역을 터치하거나 플링하여 페이지를 이동할 수 있습니 다.

2. 페이지 번호로 이동

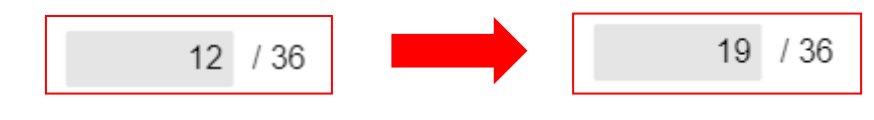

원하는 페이지 번호를 직접 입력하여 이동할 수 있습니다.

### 3. 페이지 목록으로 이동

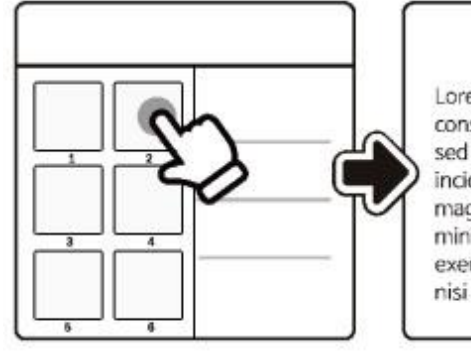

#### $2/100$

Lorem ipsum dolor sit amet, consectetur adipiscing elit. sed do eiusmod tempor incididunt ut labore et dolore magna aliqua. Ut enim ad minim veniam, quis nostrud exercitation ullamco laboris nisi ut aliquip ex... ea

<u>티</u> 목록 버튼 > 이동할 페이지 선택

#### 4. 책갈피 위치로 이동

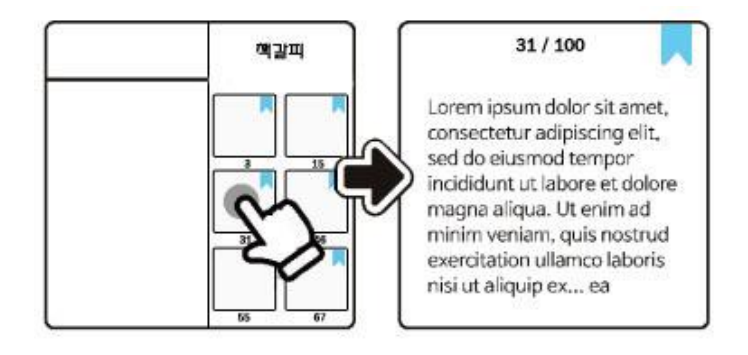

<u>\*티</u> 버튼 클릭 > 책갈피 된 페이지 선택 이동

### 11. PDF 뷰어 > 책갈피 [→목차로](#page-1-0)

### 1. 책갈피 등록

31/100 31/100 Lorem ipsum dolor sit amet, Lorem ipsum dolor sit amet, consectetur adipiscing elit. consectetur adipiscing elit. sed do eiusmod tempor sed do eiusmod tempor incididunt ut labore et dolore incididunt ut labore et dolore magna aliqua. Ut enim ad magna aliqua. Ut enim ad minim veniam, quis nostrud minim veniam, quis nostrud exercitation ullamco laboris exercitation ullamco laboris nisi ut aliquip ex... ea nisi ut aliquip ex... ea

#### 책갈피 버튼을 눌러 책갈피를 등록할 수 있습니다..

#### 4. 책갈피 삭제

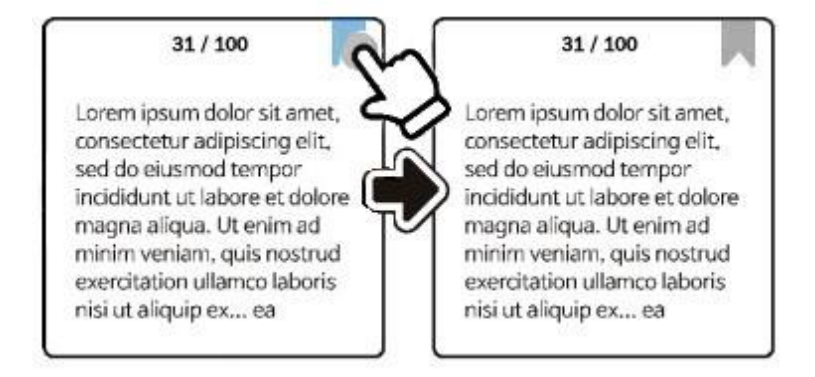

책갈피 버튼을 다시 눌러 등록한 책갈피를 삭제 할 수 있습니다..